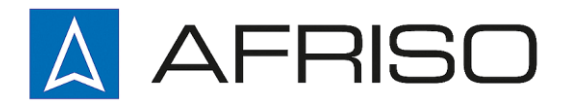

Mess-, Regel- und Überwachungsgeräte für Haustechnik, Industrie und Umweltschutz

Lindenstraße 20 DE-74363 Güglingen

Telefon +497135-102-0 Service +497135-102-211 Telefax +497135-102-147

info@afriso.de [www.afriso.de](http://www.afriso.de/)

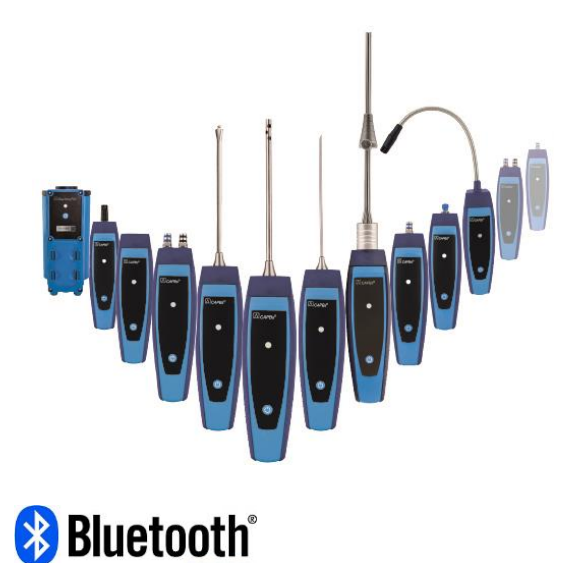

# Betriebsanleitung

# CAPBs® Basisgriff BG 10

# $\epsilon$

Vor Gebrauch lesen!

- **KA** Alle Sicherheitshinweise beachten!
- Für künftige Verwendung aufbewahren!  $\mathbb{R}$

04.2017.0 900 100 0864 524165.02

## 1 Über diese Betriebsanleitung

Diese Betriebsanleitung beschreibt den CAPBs Basisgriff BG 10. Der CAPBs Basisgriff BG 10 kann nicht ohne Sensormodul betrieben werden. Ein CAPBs Basisgriff BG 10 mit einem eingesteckten CAPBs sens Sensormodul ist ein Messgerät (im folgenden auch "CAPBs" genannt). Beachten Sie die Bedienungsanleitung zu dem CAPBs sens Sensormodul, das Sie mit dem Basisgriff verwenden. Diese Betriebsanleitung ist Teil des CAPBs Basisgriff BG 10.

- Sie dürfen das Messgerät erst benutzen, wenn Sie die Betriebsanleitung vollständig gelesen und verstanden haben.
- Stellen Sie sicher, dass die Betriebsanleitung für alle Arbeiten mit dem Messgerät jederzeit verfügbar ist.
- Geben Sie die Betriebsanleitung und alle zum Messgerät gehörenden Unterlagen an alle Benutzer des Messgeräts weiter.
- Wenn Sie der Meinung sind, dass die Betriebsanleitung Fehler, Widersprüche oder Unklarheiten enthält, wenden Sie sich vor Benutzung des Messgeräts an den Hersteller.

Diese Betriebsanleitung ist urheberrechtlich geschützt und darf ausschließlich im rechtlich zulässigen Rahmen verwendet werden. Änderungen vorbehalten.

Für Schäden und Folgeschäden, die durch Nichtbeachtung dieser Betriebsanleitung sowie Nichtbeachten der am Einsatzort des Messgeräts geltenden Vorschriften, Bestimmungen und Normen entstehen, übernimmt der Hersteller keinerlei Haftung oder Gewährleistung.

## 2 Informationen zur Sicherheit

## 2.1 Warnhinweise und Gefahrenklassen

In dieser Betriebsanleitung finden Sie Warnhinweise, die auf potenzielle Gefahren und Risiken aufmerksam machen. Zusätzlich zu den Anweisungen in dieser Betriebsanleitung müssen Sie alle am Einsatzort des Messgeräts geltenden Bestimmungen, Normen und Sicherheitsvorschriften beachten.

Stellen Sie vor Verwendung des Messgeräts sicher, dass Ihnen alle Bestimmungen, Normen und Sicherheitsvorschriften bekannt sind und diese befolgt werden.

Warnhinweise sind in dieser Betriebsanleitung mit Warnsymbolen und Signalwörtern gekennzeichnet. Abhängig von der Schwere einer Gefährdungssituation werden Warnhinweise in unterschiedliche Gefahrenklassen unterteilt.

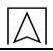

WARNWORT Hier stehen Art und Quelle der Gefahr.

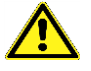

Hier stehen Maßnahmen zur Vermeidung der Gefahr.

Hier stehen die möglichen Folgen bei Missachtung der Restgefahr.

#### 2.2 Bestimmungsgemäße Verwendung

Die bestimmungsgemäße Verwendung hängt davon ab, welches CAPBs sens Sensormodul mit dem CAPBs Basisgriff verwendet wird. Details hierzu finden Sie in der Betriebsanleitung zum entsprechenden CAPBs sens Sensormodul.

Führen Sie bei der Verwendung des Messgeräts alle Arbeiten ausschließlich unter den in der Betriebsanleitung spezifizierten Bedingungen, innerhalb der spezifizierten technischen Daten und in Übereinstimmung mit allen am Einsatzort geltenden Bestimmungen, Normen und Sicherheitsvorschriften durch.

#### 2.3 Vorhersehbare Fehlanwendung

Vorhersehbare Fehlanwendungen hängen davon ab, welches CAPBs sens Sensormodul mit dem CAPBs Basisgriff verwendet wird. Details hierzu finden Sie in der Betriebsanleitung zum entsprechenden CAPBs sens Sensormodul.

## 3 Produktbeschreibung

CAPBs sind Messgeräte für unterschiedliche Anwendungen. Mit den CAPBs können BlueLine-Messgeräte um die von den CAPBs bereitgestellten Messgrößen erweitert werden. CAPBs können auch ohne ein BlueLine-Messgerät verwendet werden.

Die Anzeige, Auswertung und Protokollierung der Messwerte erfolgt über das Blue-Line-Messgerät oder über eine App auf einem Smartphone oder Tablet. Die Messwerte werden mittels Bluetooth Smart-Technologie übertragen.

#### WARNUNG MESSGERÄTE OHNE EIGENE MESSWERTANZEIGE

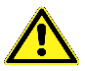

 Stellen Sie sicher, dass die gewählten Anzeigegeräte vor Beginn der Messungen, während der Messungen und bis zum Abschluss der Messungen eine aktive Verbindung zum Messgerät haben.

Nichtbeachtung dieser Anweisungen kann zu Tod, schweren Verletzungen und Sachschäden führen.

Folgende BlueLine-Messgeräte können mit den CAPBs verbunden werden: BLUELYZER ST, EUROLYZER STx, MULTILYZER STe, S4600 ST Serie und TMD9.

Mit den verschiedenen CAPBs können Sie zum Beispiel Druck, Differenzdruck, Strömung, Temperatur und Feuchte messen sowie Gasleckagen aufspüren.

CAPBs sind modular. Somit können verschiedene Sensormodule (CAPBs sens) auf verschiedene Verbindungsarten kombiniert werden. Dadurch entstehen unzählige Anwendungslösungen.

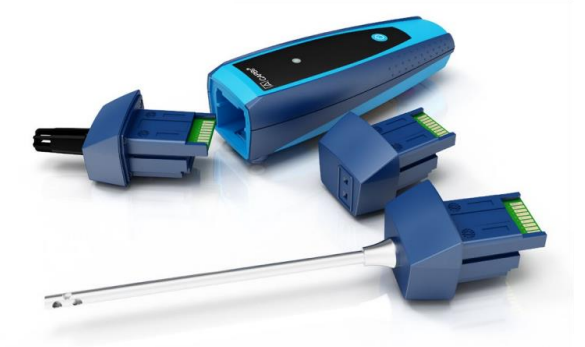

#### 3.1 Modulares System mit Basisgriff BG 10

Die CAPBs bilden ein modulares System bestehend aus dem universell einsetzbaren Basisgriff CAPBs BG 10 und einem anwendungsspezifischen Sensormodul CAPBs sens für unterschiedliche physikalische Messgrößen.

Der Basisgriff CAPBs BG 10 dient zur Aufnahme der unterschiedlichen Sensormodule CAPBs sens. Der Basisgriff ist mit jedem Sensormodul zu einem kompletten CAPBs Messgerät kombinierbar. Auf der Vorderseite des Basisgriffs befindet sich eine Multifunktionstaste zum Ein- und Ausschalten, zur Nullpunkteinstellung, zum Aktivieren des Holdmodus oder zum Starten der Datenlogger-Funktion. Die mehrfarbige LED zeigt farb- und frequenzabhängig unterschiedliche Zustände des CAPBs an.

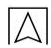

## 3.2 Übersicht

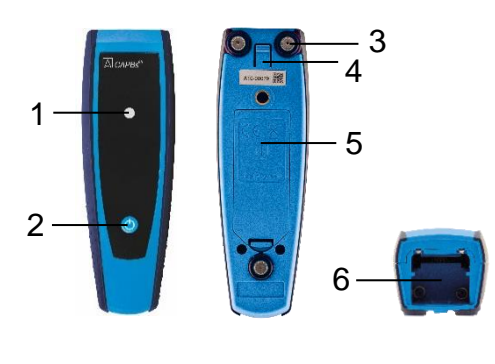

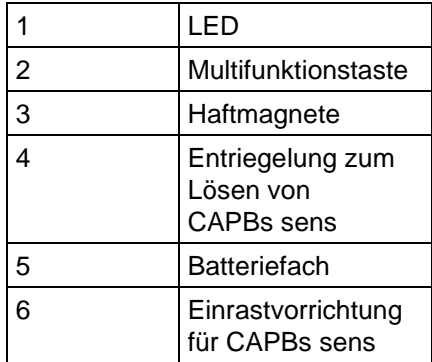

## 3.3 LED-Status, visuelle und akustische Signale

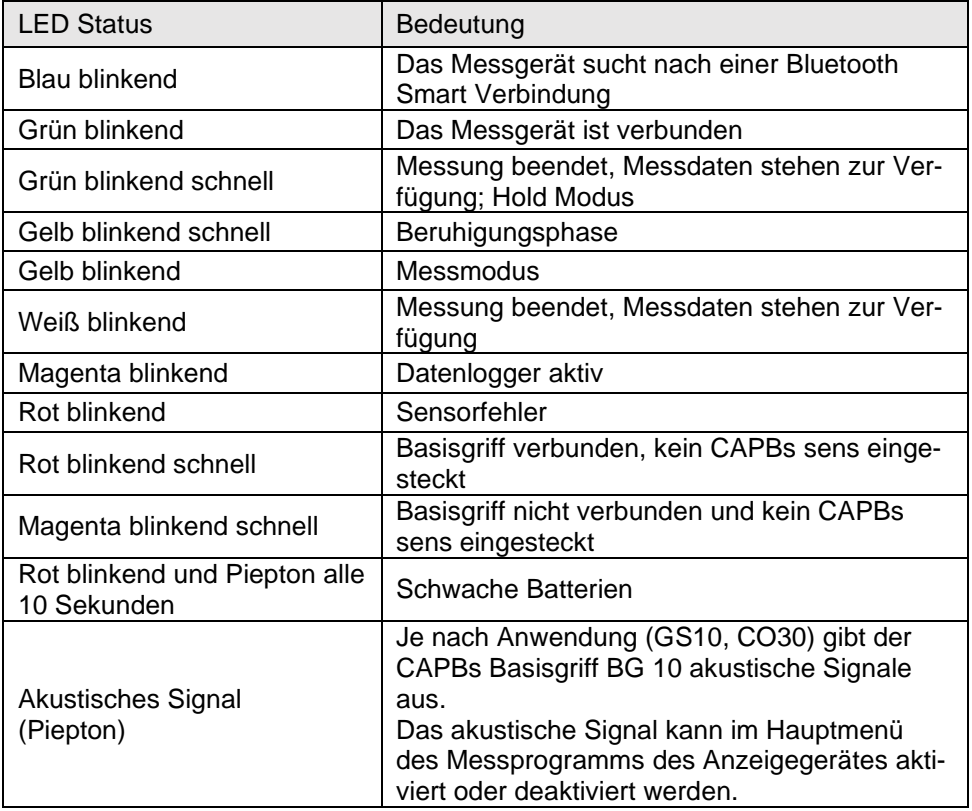

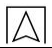

### 3.4 Belegung der Multifunktionstaste

Die Multifunktionstaste des CAPBs Basisgriffs kann im jeweiligen Einstellungsmenü des BlueLine-Messgerätes oder der EuroSoft live App mit einer Funktion belegt werden. Öffnen Sie durch Drücken der Taste "Enter" das Hauptmenü im Messprogramm. Navigieren Sie im Hauptmenü zum Menüpunkt "Einstellungen  $\rightarrow$  Bluetooth Smart CAPBs Taste" und wählen Sie dort die Tastenfunktion aus:

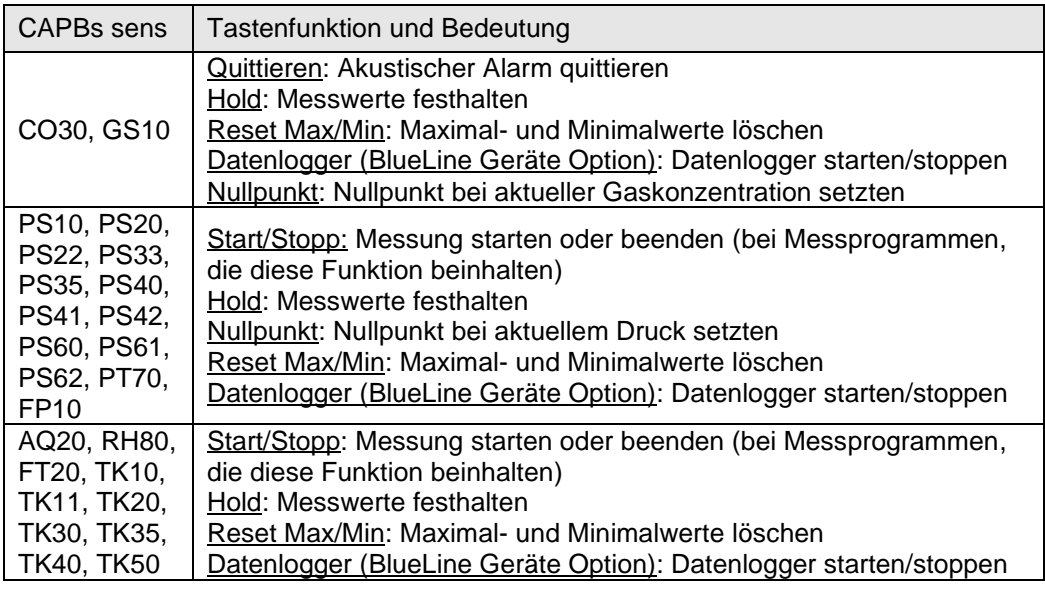

## 4 Betrieb mit BlueLine-Geräten und der EuroSoft live App

#### 4.1 CAPBs Mess-Menü

Die Anzeige, Auswertung und Protokollierung der CAPBs-Messwerte erfolgt mittels BlueLine-Messgerät.

Zur Anzeige, Auswertung und Protokollierung der CAPBs-Messwerte kann auch ein Bluetooth Smart-fähiges Smartphone oder Tablet verwendet werden.

Die dazu erforderliche App "EuroSoft live" ist bei Google Play Store (Android) und im App Store (Apple) erhältlich. Abhängig vom verwendeten CAPBs sens Sensormodul stellt die App entsprechende Programmenüs zur Verfügung.

## 4.2 Erstinbetriebnahme mit BlueLine-Messgerät

- 1. Stecken Sie das für Ihre Anwendung erforderliche CAPBs sens Sensormodul in den Basisgriff.
- 2. Drücken Sie zum Einschalten des Messgeräts für ca. zwei Sekunden die Multifunktionstaste.
- 3. Starten Sie auf dem BlueLine-Messgerät das gewünschte CAPBs Programm, gekennzeichnet mit dem Bluetooth-Sym $hol: 18$
- 4. Öffnen Sie durch Drücken der Taste "Enter" das Hauptmenü im Messprogramm.
- 5. Wählen Sie unter "Einstellungen → Bluetooth SMART" die Bluetooth Smart-Suche für CAPBs.

Die Bluetooth Smart-Suche dauert etwa 10 bis 15 Sekunden. Während die Suche läuft, muss das CAPBs eingeschaltet sein.

Die gefundenen CAPBs-Messgeräte werden mit der Seriennummer des Basisgriffs und des Bezeichnung des CAPBs sens Sensormoduls angezeigt.

6. Wählen Sie das gewünschte CAPBs aus und drücken Sie die "Enter" Taste, um die Verbindung herzustellen.

Sobald die Verbindung hergestellt wurde, wechselt die Farbe der LED am CAPBs Basisgriff von blau zu grün. Das ausgewählte CAPBs ist nun mit dem BlueLine-Messgerät gekoppelt und braucht zukünftig nicht mehr manuell verbunden zu werden.

Nach der Erstinbetriebnahme genügt es, das CAPBs einzuschalten, wenn das gewünschte Messprogramm auf dem BlueLine-Messgerät gestartet wird.

## 4.3 Erstinbetriebnahme mit der EuroSoft live App

- 1. Stecken Sie das für Ihre Anwendung erforderliche CAPBs sens Sensormodul in den Basisgriff.
- 2. Drücken Sie zum Einschalten des Messgeräts für ca. zwei Sekunden die Multifunktionstaste.
- 3. Starten Sie die App EuroSoft live auf dem mobilen Endgerät.
- 4. Tippen Sie auf die Schaltfläche "Nach Geräten suchen".

Die gefundenen CAPBs-Messgeräte werden mit der Seriennummer des Basisgriffs und des Bezeichnung des CAPBs sens Sensormoduls angezeigt.

5. Tippen Sie auf das gewünschte CAPBs in der Liste, um die Verbindung herzustellen.

Sobald die Verbindung hergestellt wurde, wechselt die Farbe der LED am CAPBs Basisgriff von blau zu grün. Die App öffnet das Anwendungsmenü, das die spezifischen Anwendungsprogramme für das gewählte CAPBs sens Sensormodul enthält. Navigieren Sie mit den folgenden Buttons:

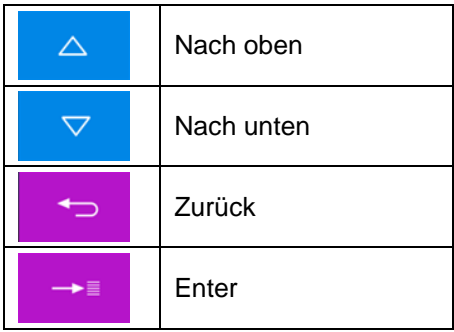

Zum Versenden oder Speichern der Messprotokolle tippen Sie auf den Share-Button oben rechts: <

### 4.4 CAPBs Einstellungen

Über den Menüpunkt "Einstellungen  $\rightarrow$  Bluetooth SMART  $\rightarrow$ CAPBs Key" kann der Multifunktionstaste des CAPBs Basisgriff eine Funktion zugewiesen werden.

Zur Auswahl stehen (abhängig vom Messprogramm): Start/Stopp, Hold, Nullpunkt, Reset Max/Min und Datenlogger (Option).

Im Direktzugriff-Menü kann über den Menüpunkt "CAPB" die Verbindung zwischen unterschiedlichen CAPBs Geräten gewechselt werden.

#### 4.5 Messung

Stecken Sie das für die Messaufgabe und den Messbereich passende CAPBs sens Sensormodul in den CAPBs Basisgriff. Vor Beginn jeder Messung muss die Verbindung zwischen CAPBs und Anzeigegerät (z. B. BlueLine-Messgerät) herstellt werden.

Schalten Sie das CAPBs ein und starten Sie das gewünschte Messprogramm auf dem BlueLine-Messgerät oder dem Smartphone oder dem Tablet. Sobald die Verbindung aufgebaut ist, kann die Messung erfolgen.

Hinweis: Es kann immer nur ein Anzeigegerät zur selben Zeit mit dem CAPBs verbunden sein.

#### 4.6 Messung beenden

Beim Beenden des Messprogramms am BlueLine-Messgerät oder Smartphone oder Tablet wird automatisch die Bluetooth Verbindung getrennt. Das CAPBs schaltet sich nach ca. einer Minute ohne Bluetooth Verbindung automatisch aus. Durch Drücken (ca. 2 Sekunden) der Multifunktionstaste am CAPBs Basisgriff wird das CAPBs sofort ausgeschaltet und die Bluetooth Verbindung wird getrennt.

- 5 Technische Daten
- 5.1 Konformitäten, Zertifikate

CAPBs BG 10: RED (Funkgeräte-Richtlinie) - 2014/53/EU

5.2 CAPBs BG 10:

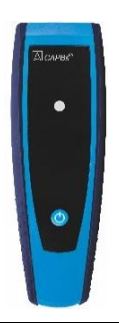

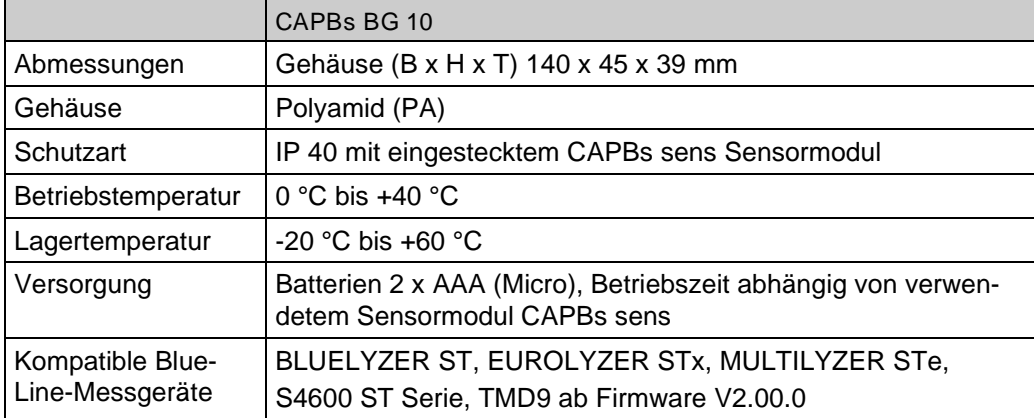

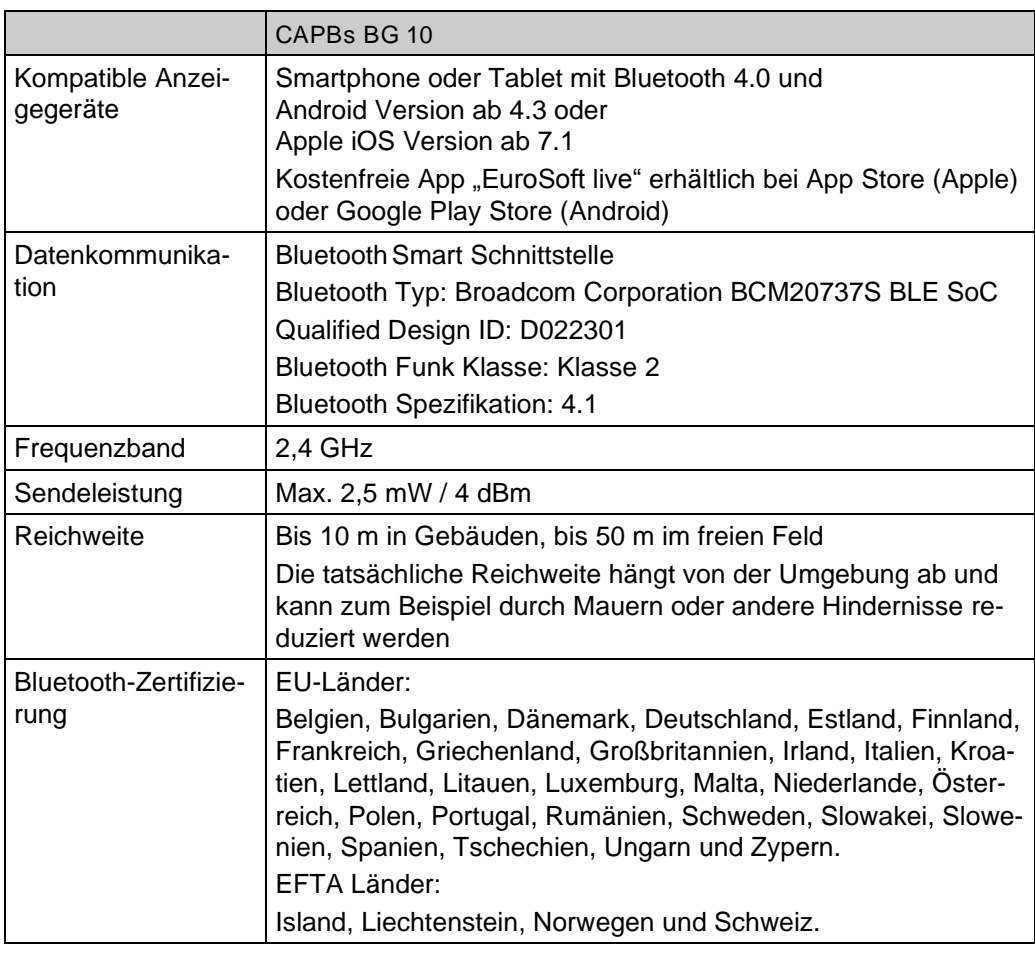

INFO BLUETOOTH ZERTIFIZIERUNG

 Das Bluetooth-Modul darf nur in Ländern eingesetzt werden, für die eine Bluetooth-Zulassung für das Messgerät vorliegt.

## 6 Störungen

Reparaturen dürfen ausschließlich von fachspezifisch qualifiziertem Personal ausgeführt werden.

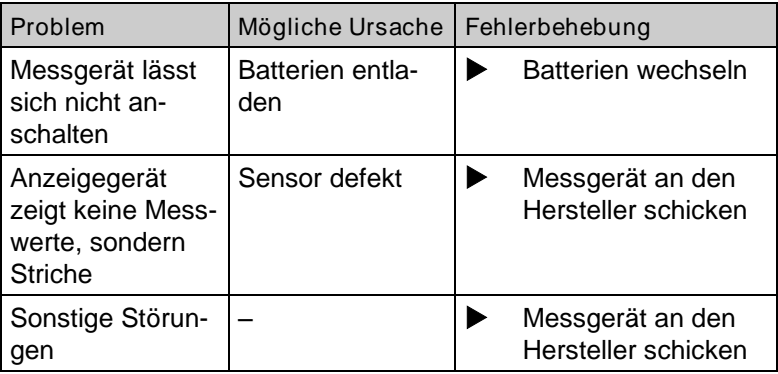

## 7 Außerbetriebnahme und Entsorgung

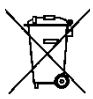

Entsorgen Sie das Produkt nach den geltenden Bestimmungen, Normen und Sicherheitsvorschriften.

Elektronikteile und Batterien dürfen nicht mit dem Hausmüll entsorgt werden.

## 8 Gewährleistung

Informationen zur Gewährleistung finden Sie in unseren Allgemeinen Geschäftsbedingungen im Internet unter www.afriso.com oder in Ihrem Kaufvertrag.

## 9 Adressen

Die Adressen unserer Niederlassungen weltweit finden Sie im Internet unter [www.afriso.com.](http://www.afriso.com/)

# 10 Konformitätserklärung

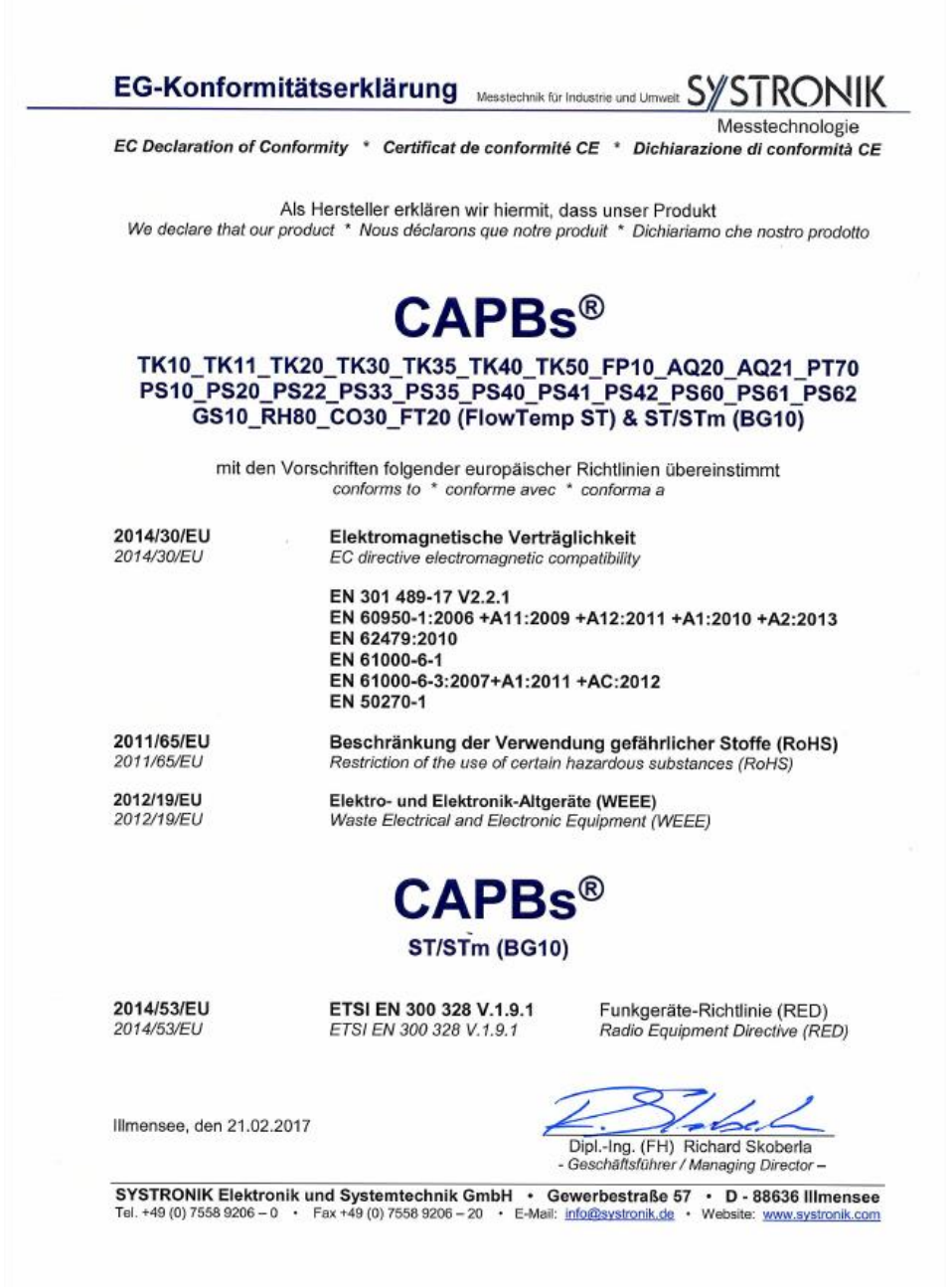